# 有線 LAN 上のPC画面配信システムTreeVNCの 改良

 $\bigoplus$  波 立樹<sup>1</sup> 河野 真治<sup>1</sup>

概要:授業やゼミ等で、それぞれが PC 端末を持っている場合では、PC の機能を活かした コミュニケーションが可能である。教員が操作する画面をそのまま学生に配信したり, ゼミ などで、発表する学生の画面を切り替えたりすることを可能にしたい。画面配信システム TreeVNC は参加したクライアントをバイナリツリー状に接続し、配信コストを分散させる 仕組みを取っている。そのため, 多人数が参加しても処理性能が下がらない。また、ツリー のルートが参照している VNC サーバーを変更することで、ケーブルの差し替えなしに画面 の切替が可能となる。今研究では TreeVNC の改良として、WAN への対応、 マルチディス プレイへの対応を行った。

キーワード:

# 1. 研究背景と目的

授業やゼミ等で、それぞれが PC 端末を持って いる場合では、PC の機能を活かしたコミュニケー ションが可能である。

通常の授業では先生の用意した資料、 PC 画面 を見ながら授業が進むことが多い。

ゼミでは発表者を切り替えながら発表を行う。

これらの画面を表示するためにプロジェクター が使用されている。しかし、プロジェクタでは通常 の授業の際、参加者はプロジェクタを見ており、手 元の PC をあまり使用できない。更に手元の PC を使う際はプロジェクタと PC を行き来するため、 目に負担がかかってしまう。またゼミの際には発 表者を切り替えるたびにプロジェクタにケーブル を差し替える必要がある。ケーブルの差し替えの 際に発表者の PC によってアダプターの種類や解

画面配信システム TreeVNC[1][2] は参加者をバ イナリツリー状に接続し、 配信コストをクライア ントにバランスさせる仕組みになっている。その ため、授業で先生の画面を表示する際、多人数の 生徒が参加しても処理性能が下がらない。

また、ツリーのルートが参照している VNC サー バーを変更することで、共有する画面の切替が可能 となる。これはゼミの際に発表者の画面切り替え を円滑に行うための機能で、プロジェクターなど のケーブルの差し替えの手間を省くことが出来る。

本研究では WAN 、マルチディスプレイへの対 応を行った。WAN への対応として、新しい接続 方法を提案し、実装を行った。また、マルチディ スプレイへの対応としては配信する際に、配信す るディスプレイ情報を取得し、配信を行うことで、 対応した。

像度の設定によって正常に PC 画面を表示できな い場合もある。

<sup>1</sup> 琉球大学工学部情報工学科

# 2. 画面配信システム TreeVNC

# 2.1 VNC について

VNC(Virtual Network Computing) は、 RFB プロトコルを用いて遠隔操作を行うリモートデス クトップソフトウェアである。VNC はサーバー 側とクライアント (ビューア) 側に分かれている。 サーバを起動し、クライアントがサーバに接続を 行い遠隔操作を可能とする。

## 2.2 RFB プロトコル

RFB(remote frame buffer) プロトコル [3] とは、 自身の画面を送信し、ネットワーク越しに他者の画 面に表示するプロトコルである。ユーザが居る側を RFB クライアント側と呼び、Framebuffer への更新 が行われる側は RFB サーバと呼ぶ。Framebuffer とは、メモリ上に置かれた画像データのことである。 RFB プロトコルでは、最初にプロトコルバージョ ンの確認や認証が行われる。その後、クライアント に向けて Framebuffer の大きさやデスクトップに 付けられた名前などが含まれている初期メッセー ジが送信される。RFB サーバ側は Framebuffer の 更新が行われるたびに、RFB クライアントに対し て Framebuffer の変更部分だけを送信する。更に RFB クライアントの FramebufferUpdateRequest が来るとそれに答え返信する。RFB プロトコル は、描画データに使われるエンコードが多数用意 されており、また独自のエンコードを実装するこ ともできるプロトコルである。

# 2.3 多人数で VNC を使用する時の問題点

VNC を使用すればクライアント側にサーバー側 の画面を表示することが可能である。しかし、多 人数のクライアントが 1 つのサーバーに接続して しまうと処理性能が落ちてしまうという問題点が ある。

また、 ゼミ等の発表で画面配信者が頻繁に切り 替わる場合、配信者が替わる度にアプリケーショ ンを終了し、接続をし直さないといけないという 問題がある。

# 2.4 TreeVNC の構造

TreeVNC は Java を用いて作成された TightVNC(Tight Virtual Network Computing)[4] を元に作成されている。

TreeVNC は クライアント同士を接続させ、画 面描画のデータを受け取ったクライアントが次の クライアントにデータを流す方式を取っている。 また、サーバへ接続しに来たクライアントをバイ ナリツリー状に接続する (図 1)。バイナリツリー 状に接続することで、*N* 台のクライアントが接続 しに来た場合、画面配信の画像データをコピーす る回数は従来の VNC ではサーバ側で *N* 回する必 要があるが、TreeVNC では各ノードが 2 回ずつコ ピーするだけで済む。

バイナリツリーのルートのノードを Root Node と呼ぶ。Root Node は子ノードにデータを流す機 能に加え、各ノードの管理と VNC サーバーから 流れてきた画像データの管理を行う。

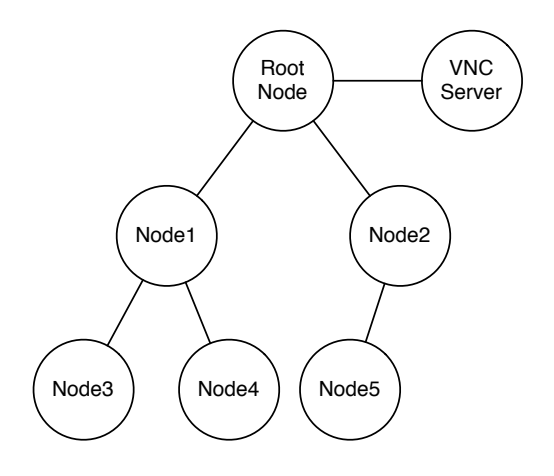

図 1 構成される木構造

2.5 node 間で行われるメッセージ通信

RFB プロトコルで提供されているメッセージに 加え、 TreeVNC 独自のメッセージを使用してい る。TreeVNC で使用されるメッセージの一覧を 表 1 に示す。

図 2 は TreeVNC で Node が Root Node に接 続し、画像データを受信するまでのメッセージ通

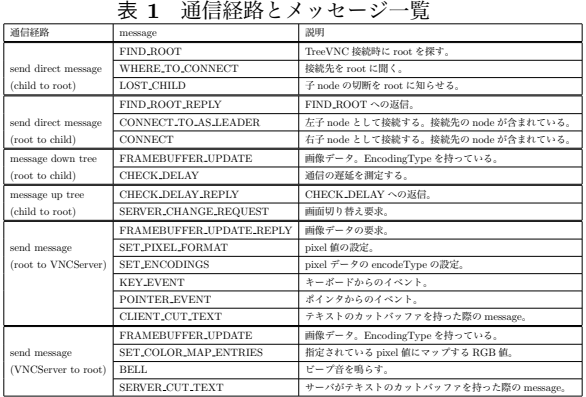

信の様子である。図 2 の手順として

- *•* 接続を行う Node (以下 Client Node) <sup>は</sup> Multicast通信で Root Node に対してFIND ROOT を送信する (1:findRoot())
- *•* Root Node <sup>が</sup> FIND ROOT を受信し、 FIND ROOT REPLY を送信する (2:find-RootReplay())
- *•* Client Node 側で、どの Root Node に接続す るかを選択するパネルが表示される
- *•* Client Node はパネルで接続する Root Node を選択し、Root に対して接続先を要求 する WHERE TO CONNECT を送信する (3:whereToConnect())
- *•* 受信した Root Node <sup>は</sup> Client Node の接続先 を CONNECT TO で送信する (4:connectTo)
- *•* Client Node <sup>は</sup> Root の指定した接続先に接 続しに行く
- *•* Root Node, Client Node 間の接続が確立後、 Root Node から Clinet Node に対して定期 的に画像データ FRAME\_BUFFER\_UPDATE を送信する (5:framebufferUpdate()) を行っている。

## 2.6 配信画面切り替え

ゼミでは発表者が順々に入れ替わる。発表者が 入れ替わる度に共有する画面の切り替えが必要と なる。ゼミを円滑に進めるために、画面の切り替 えをスムーズに行いたい。

画面の共有にプロジェクタを使用する場合、 発 表者が変わる度にケーブルの抜き差しを行う必要

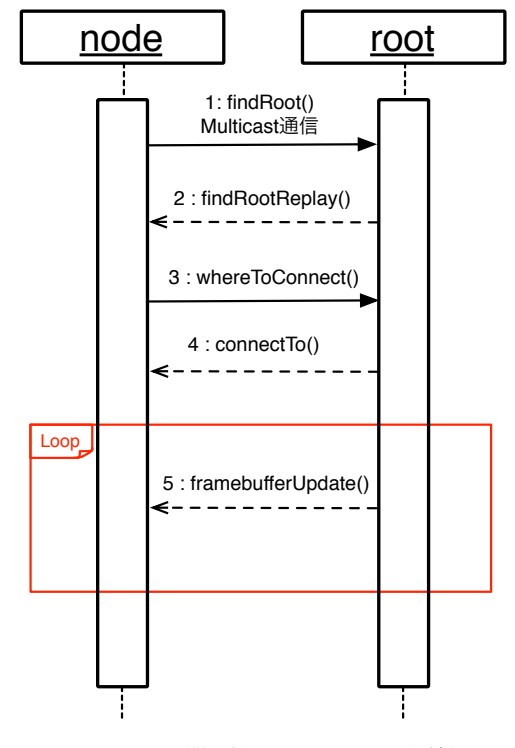

図 2 node 間で行われるメッセージ通信

がある。その際に、ディスプレイ解像度を設定し 直す必要が出たり、 接続不良が起こる等の煩わし い問題が生じることがある。

従来の VNC を使用する場合、 画面の切り替え の度に一旦 VNC を終了し、発表者の VNCServer へと再接続を行う必要がある。

TreeVNC は、配信者の切り替えの度に生じる問 題を解決している。TreeVNC を立ち上げること で、ケーブルを使用する必要なしに、各参加者の手 元の PC に発表者の画面を共有することができる。 画面の切り替えは、ユーザが VNCSever への再接 続を行うことなく、ビューワの "Share Screen" ボ タンを押すことによって、配信者の切り替えを行 うことができる。

TreeVNC の Root Node は配信者の VNCServer と通信を行っている。VNCServer から画面データ を受信し、そのデータを 子 Node へと送信してい る。配信者切り替え時に "Share Screen" ボタン が押されると、Root Node は "Share Screen" ボ タン を押したクライアントの VNC サーバー と通 信を始める。そのため TreeVNC は配信者切り替 えの度に VNC を終了し、再接続する必要がない。

# 3. TreeVNC の新機能

# 3.1 QUALITY モードと SPEED モード

高解像度のまま拡大・縮小の処理を行うと、PC のスペックによっては描画処理に時間がかかって しまうことがある。配信者の画面をリアルタイム に取得するため、描画処理に時間のかからないモー ドを追加する。

画像描画処理には、高画質優先の QUALITY モードと描画速度優先の SPEED モードがある。 今まで TreeVNC は QUALITY モードで使用して いた。

今回、どちらのモードを使用するかを ビューワ から変更出来るようにした。これにより、描画処 理の遅延を解決することができた。

# 3.2 マルチディスプレイ対応

画面配信側の PC がマルチディスプレイの場合、 VNCServer からは複数の画面全体の画像データが 送信されてしまう。

授業やゼミ等で TreeVNC を使用する場合、複 数画面の表示は必要ない。そこで、画面を共有す る際、ディスプレイを選択させ、画面共有を行う 機能を追加した。

ディスプレイの情報は個々のクライアント でしか取得ができない。そのため、配信側は 画面の切替を行う際に、ディスプレイを選択 し、そのディスプレイの左上と右下の座標を取 得する。その座標を Root Node への画面切り 替えを要求する SERVER CHANGE REQUEST message に付加させる。Root Node は 配信側の VNCServer に画像データを要求する FRAME-BUFFER UPDATE REPLY message に送信され た座標を付加する。VNC サーバーは要求された座 標内の画像データを FRAMEBUFFER UPDATE message で Root Node に送信する。これにより、 一画面のみの表示が可能となる。

図 3 は Display1 のみを画面共有する例を示し ている。

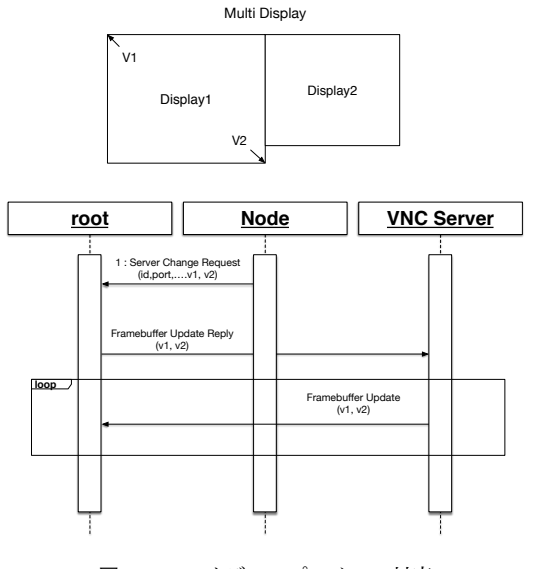

図 3 マルチディスプレイへの対応

## 3.3 無線 LAN への対応

授業で TreeVNC を使用する場合、有線を使用す るか否かは学生によって違う。TreeVNC を有線・ 無線の両方からの接続に対応したい。

従来の TreeVNC は、クライアントの接続する 木構造が単一であった。そのため、単一のネット ワークインターフェースでしか使用することがで きなかった。

この問題を解決するために、図4の様に、ネッ トワークインターフェース別に 木構造を形成する ように設計した。

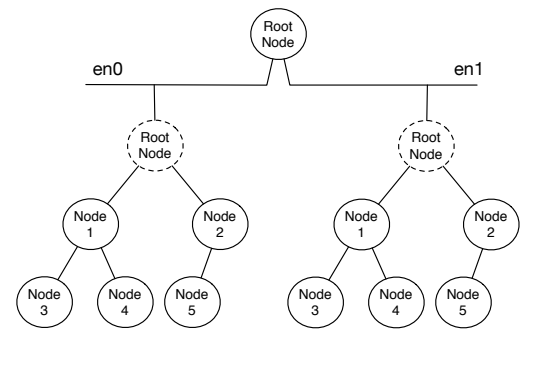

図 4 Multi Network Tree

TreeVNC は Root Node が TreeManager とい うオブジェクトを持っている。TreeManager は TreeVNC の接続部分を管理している。TreeManager では木構造を管理する nodeList が生成され る。この nodeList を元に、新しい Client Node の 接続や、切断検出時の接続の切り替え等を行う。

Root Node の保持しているネットワークイン タフェース毎に TreeManager を生成する様に変 更した。新しい Client Node が接続してきた際、 interfaces から Client Node のネットワークイン タフェースと一致する TreeManager を取得する。 その TreeManager に、Client Node 接続の処理を 任せる。こうすることによって、TreeVNC を複数 のネットワークインターフェース別に木構造を構 成することができる。

## 3.4 WAN への対応

遠隔地からでもゼミや授業に参加できるよう、 別ネットワークから TreeVNC への接続を可能に した。

図 5 に別ネットワークからの接続を示す。別 ネットワークから TreeVNC に参加する際、 直接 配信側のネットワークの Root Node に接続を行 う。この接続を Direct Connection と呼ぶ。

Direct Connection した Client Node はそのネッ トワークの Root Node になる。そのネットワーク の他の Client Node はそのネットワークの Root Node に接続し、木構造を生成する。

配信側の Root Node は Direct Connection で 接続された Root Node に対して Framebuffer Update で 画像データを送信する。Framebuffer Update が送信された Root Node は そのネットワー クの Client Node に対して Framebuffer Update を送信する。

これにより、別ネットワークでの画面共有が可 能となる。

# 4. TreeVNC の評価

# 4.1 木の深さによる画像データ伝達の遅延

VNC サーバー から受信する画像データ、 TreeVNC で扱われるメッセージ通信は構成された 木を伝って伝達される。接続する人数が増える毎 に木の段数は増えていく。 そこで Root Node か

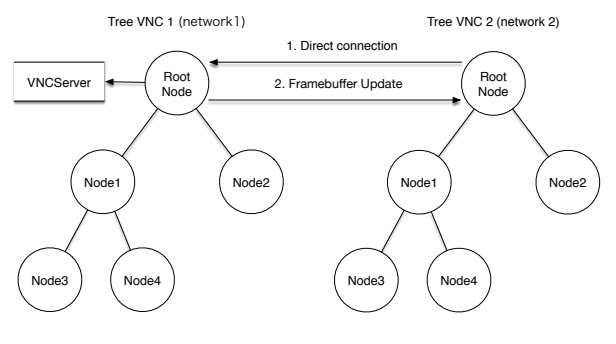

図 5 遠隔地 Node からの接続

ら木の末端の Clinet Node までの画像データ伝達 の遅延を検証する実験を行った。

## 4.2 実験環境

授業を受講している学生が TreeVNC を使用し た状態で実験を行った。TreeVNC には最大で 17 名が接続していた。

4.3 メッセージを使用した実測

TreeVNC を伝搬するメッセージに、 CHECK DELAY・CHECK DELAY REPLY を追加した。CHECK DELAY は Root Node か ら 末端の Client Node まで伝達するメッセージ と画像データ、CHECK DELAY REPLY は各 Client Node から Root Node まで伝達するメッ セージである。

CHECK DELAY メッセージは送信時刻を付け て送信する。Root Node から CHECK DELAY 送 信し、末端の Client Node まで各 Node を伝いな がら伝達して行く。

CHECK DELAY REPLY に は CHECK DELAY から受け取った送信時刻 に画像データのサイズを付けて送信する。 CHECK DELAY を受け取った各 Client Node は CHECK DELAY REPLY を接続している親 Node に送信する。

CHECK DELAY REPLY を受け取った Root Node はメッセージと画像データの伝達にどれだ けの時間がかかったかを計算する。データ計算方 法を以下のソースコード 1 に記述する。 この変 数 "time" は CHECK DELAY REPLY に付いて

いる送信時刻である。

| $\mathbf{1}$ | Long delay $=$ System.currentTimeMillis()<br>$-$ time: |
|--------------|--------------------------------------------------------|
|              | 短なは明の斗笞士汁<br>$C - 1 - 1$                               |

Code 1 遅延時間の計算方法

## 4.4 depth 毎の遅延結果

バイナリツリーで木を構成した場合、 Node 数 が 17 台だと深さが 4 となる。各木構造の階層毎 に、画像データの伝搬にかかった時間を測定した。

図 6 は遅延の分布を示した散布図である。X 軸 はメッセージ伝達にかかった秒数 (ms)、 Y 軸は画 像データのサイズ (Byte) である。

- 大体 1 秒以内

- 大容量の画像の送信の後の Delay が残ってい るため、容量が小さいとこでも時間がかかる場合 がある

- Depth3 に極端に遅い場合がある → 1つの node がネックになっている

- 極端に遅いやつを下に持っていくアルゴリズ ムが必要 (これはまとめにも書く)

## 5. まとめ

本研究では画面配信システム TreeVNC をマル チディスプレイ、WAN に対応させた。

マルチディスプレイに対応したことで、 配信者 が配信したいディスプレイを選択し、画面配信す ることが可能となった。

WAN に対応することで別ネットワークにいる ユーザーが TreeVNC に参加することが可能と なった。

今後の課題として、画面切り替えの安定化、WAN での画面切り替え、 ユーザビリティの向上、 共有 機能の追加を行う。

現在の TreeVNC では、share button を押すと、 その時配信されている画面から、自動的に画面が 切り替わってしまうという問題がある。それを防 ぐために share button が押されるとその時の配信 者に切り替え確認を行う処理を追加する。

今回追加した Direct Connection などの一部の

機能はコマンドラインオプションで指定する必要 があるため、一般ユーザーでは操作するのが困難 である。そこで、 今までコマンドラインオプショ ンで指定していた機能を ビューワ で操作するよ うに変更を行う。

共有機能の追加としては、音声、講義中の質問・ 意見 等が挙げられる。

- 新機能の評価方法、評価
- 極端に遅いやつを下に持っていくアルゴリズム

#### 参考文献

- [1] Miwa OSHIRO: 授業やゼミ向けの画面配信シス テム TreeVNC の拡張機能,琉球大学工学部情報 工学科平成 26 年度学位論文 (学士) (2014).
- [2] Yu TANINARI and Nobuyasu OSHIRO and Shinji KONO: VNC を用いた授業用画面共有シ ステムの設計・開発,情報処理学会 (2012).
- [3] Tristan Richardson: The RFB Protocol, http: //www.realvnc.com/docs/rfbproto.pdf.
- [4] : TightVNC Software, http://www.tightvnc. com.

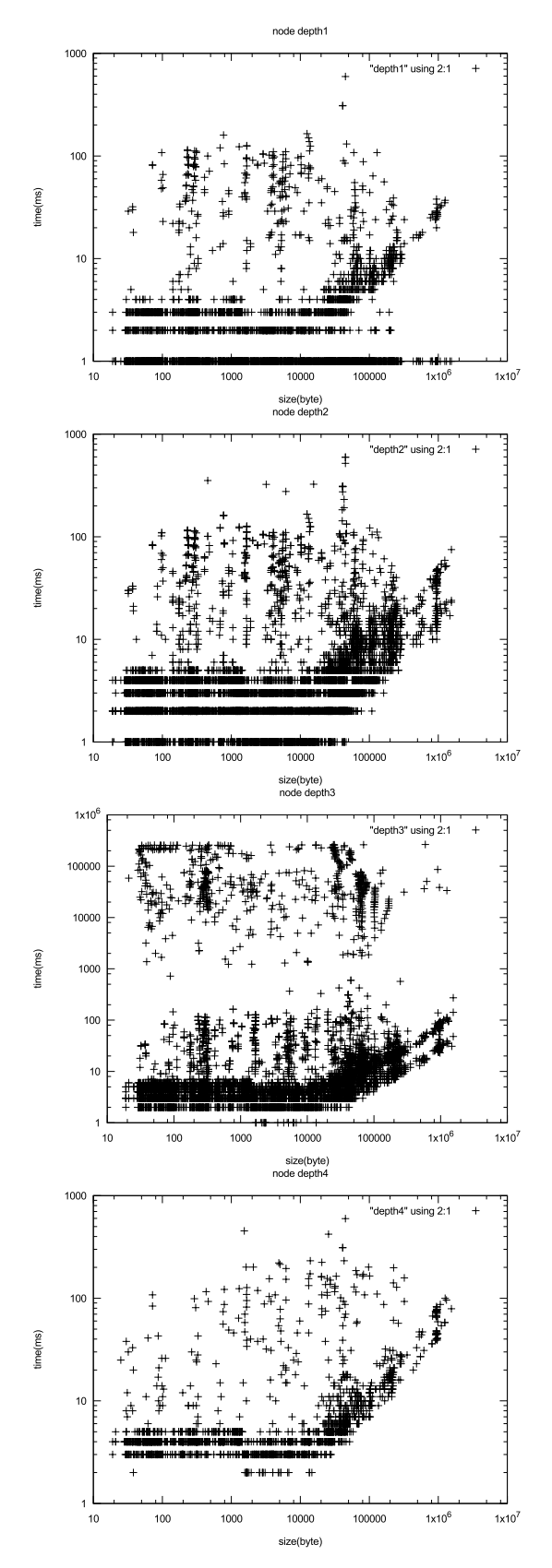

図 6 深さ毎のデータサイズと遅延の関係